## **ENT Ari@ne :** Distribution des comptes aux parents par un administrateur

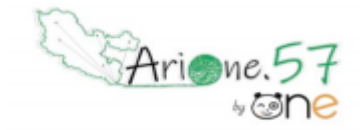

Tutoriels d'accompagnement : [Guides et tutoriels de l'ENT One](https://one.opendigitaleducation.com/boite-a-outils/guides-et-tutos/#11459)

**Une alimentation via ONDE évite d'avoir à effectuer des imports de comptes de manière manuelle, et assure à chaque utilisateur de conserver son compte au fil des ans, ce malgré un changement d'établissement.** 

**Chaque parent d'élève possède un compte personnel auquel est rattaché chacun de ses enfants. Au fur et à mesure de la scolarité des enfants, le parent conserve son identifiant, son mot de passe et ses contenus.**

**Les codes de connexion peuvent être transmis aux familles en version imprimée ou par mail.**

**Pour publiposter les fiches de connexion par mail, il est nécessaire de renseigner préalablement les adresses de messagerie des responsables dans Onde.**

01. Pour accéder à la gestion des comptes de son école, il faut dans un premier temps accéder à l'application "Console d'administration".

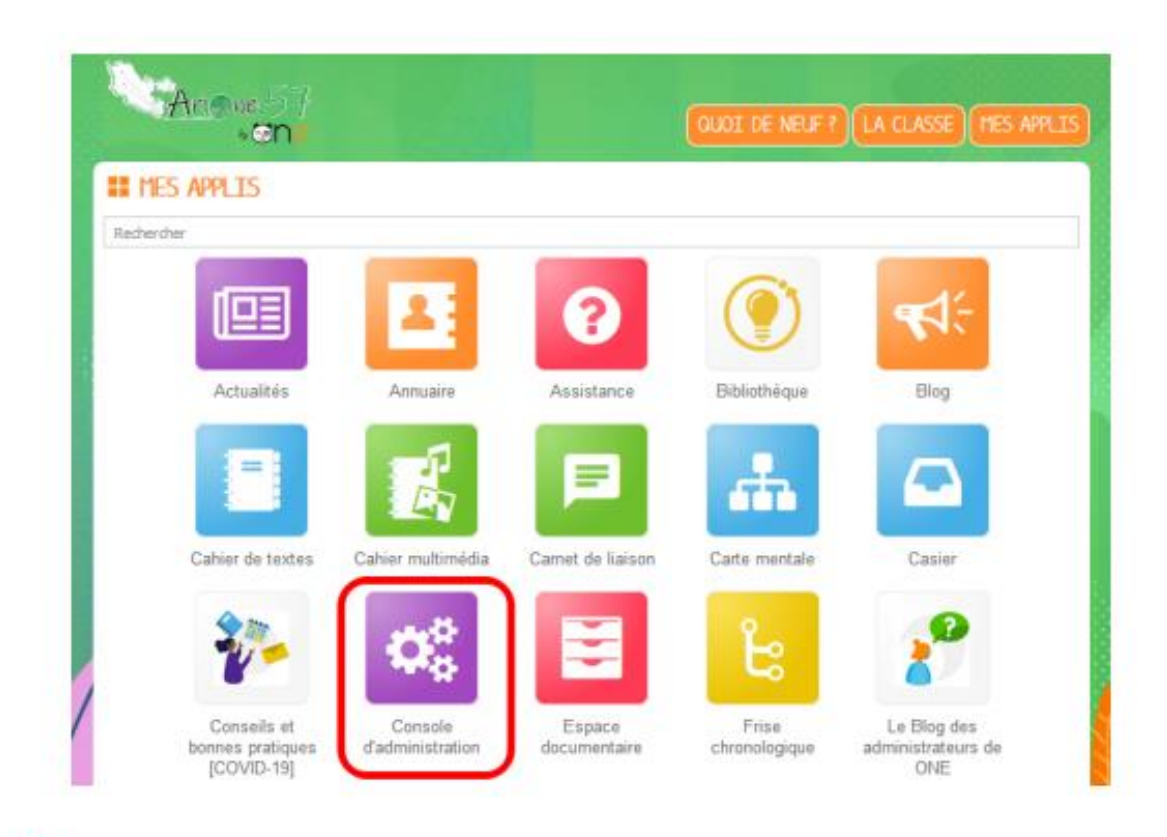

Condition préalable : être administrateur de l'école (en général, ce sont les directeurs/directrices d'écoles)

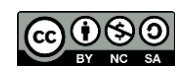

Équipe des Formateurs aux Usages du Numérique 57

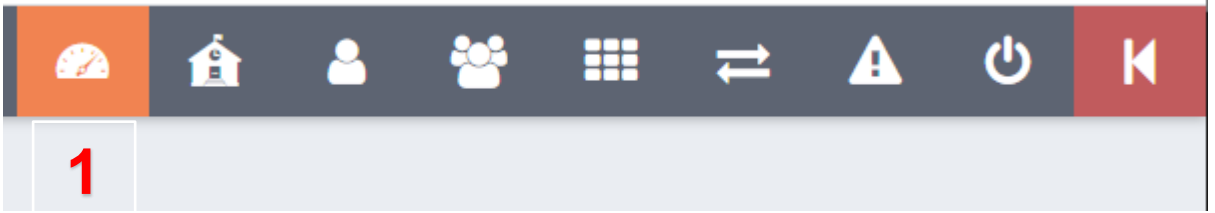

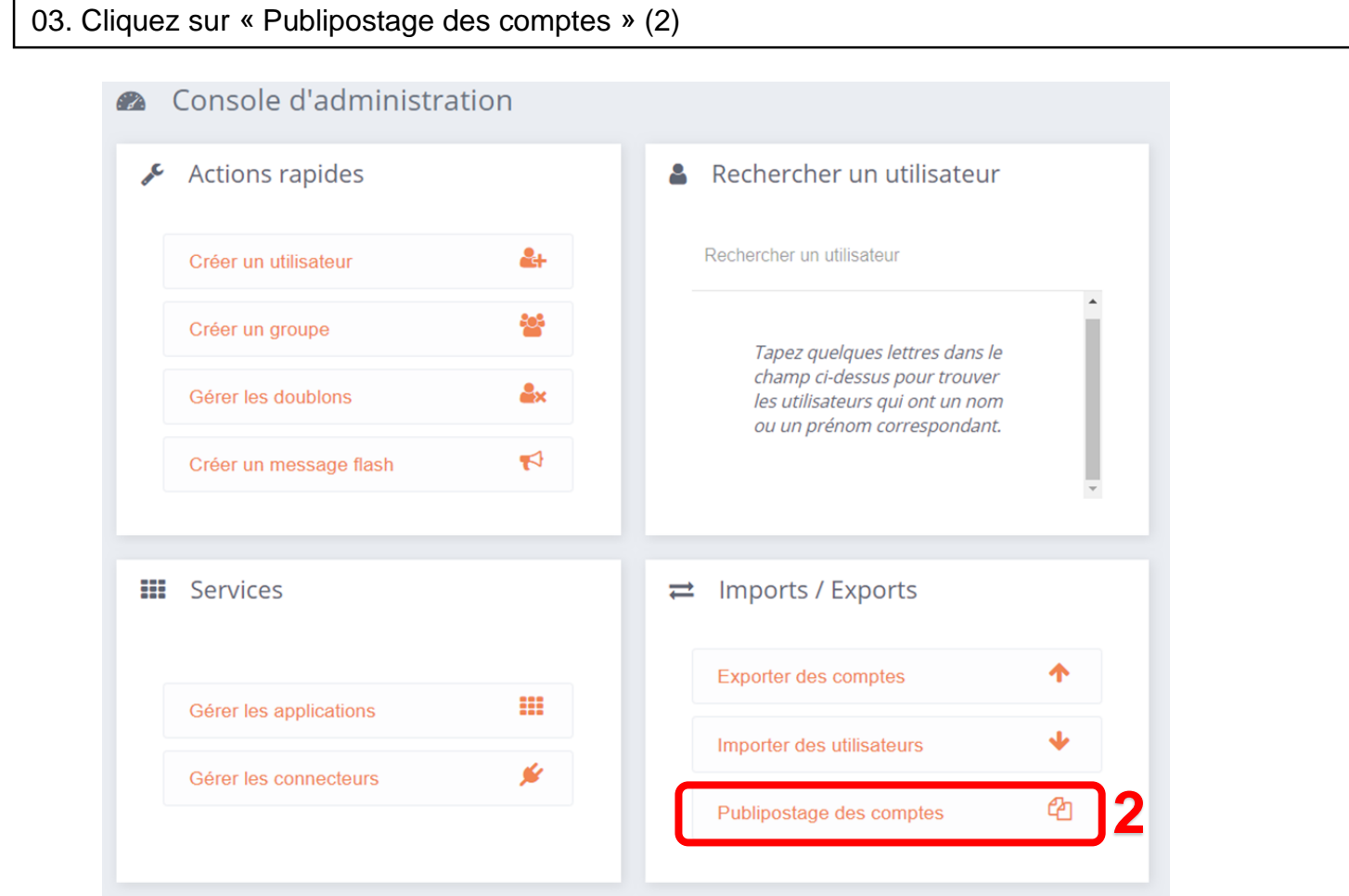

04. Cliquez sur « Filtrer la liste à publiposter » (1), développez le filtre « Profils (par défaut tous) » (2). Cliquez ensuite sur le profil « Parent » (3)

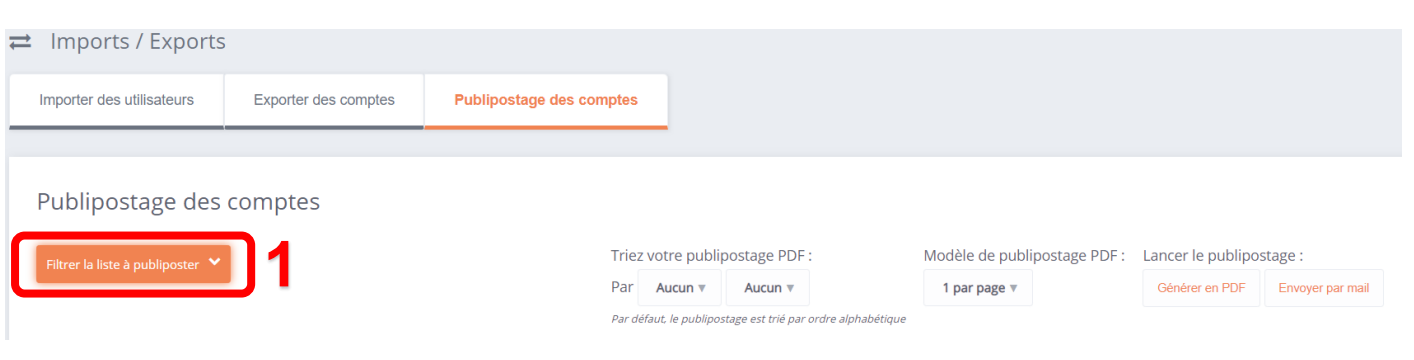

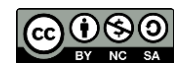

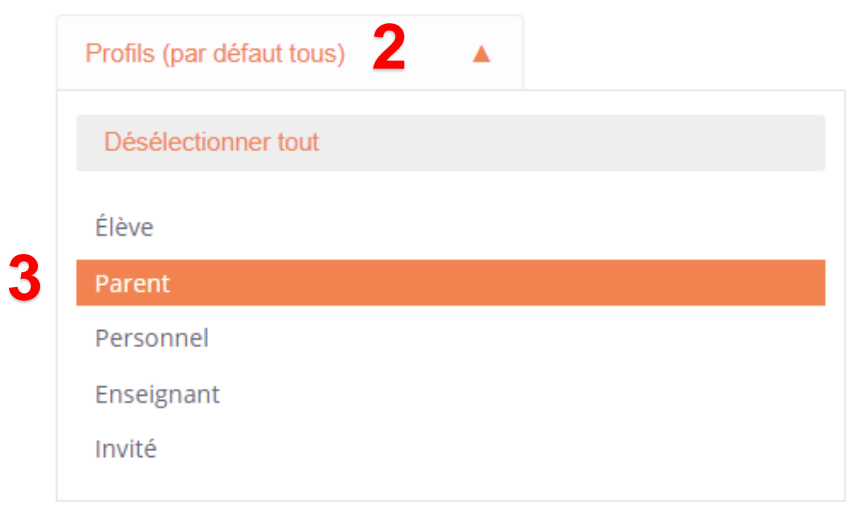

Par défaut, votre publipostage s'affichera dans l'ordre alphabétique. Vous pouvez choisir de le trier par classe (1).

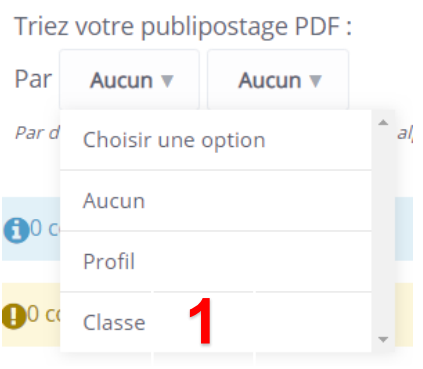

**05. Votre liste à publiposter est prête, 2 types d'envoi sont possibles selon votre préférence :**

- **1. Transmettre les fiches de connexion imprimées**
- **2. Envoyer les fiches de connexion par mail**

## **1. Transmettre les fiches de connexion imprimées :**

Pour une impression papier, vous pouvez choisir une option de publipostage PDF (1, 2 ou 8 documents par page). Par défaut, 1 page entière sera imprimée par utilisateur.

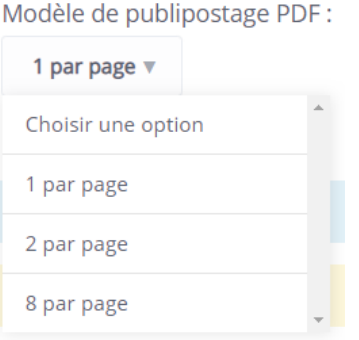

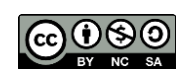

Cliquez sur « Générer en PDF » (1). Les fiches de connexions sont alors chargées, en format PDF, sur le disque dur de votre ordinateur.

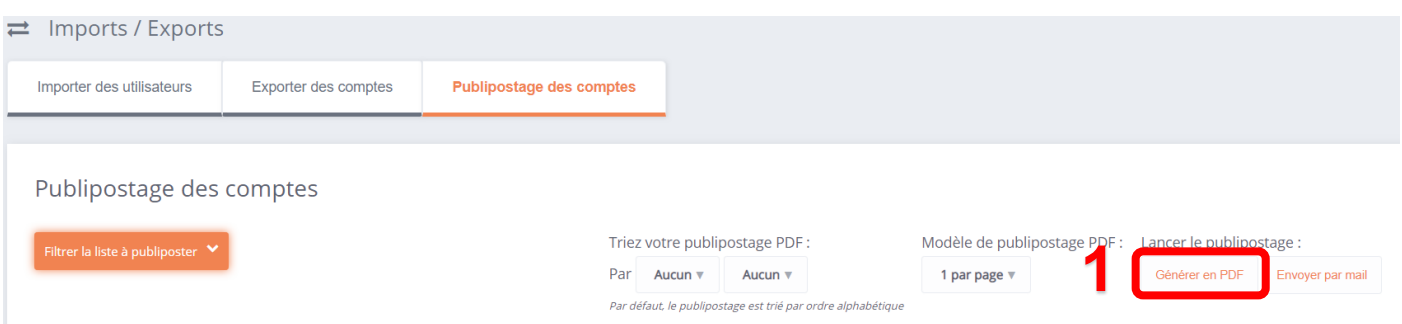

➢ *Voici une proposition de texte à adresser aux parents avec leur fiche de connexion en version papier :*

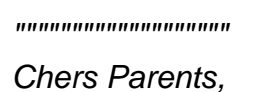

*L'école va utiliser un nouveau système de communication avec les familles, ARI@NE57. Pour accéder aux informations, il faudra se connecter à la plateforme avec des codes.*

*Ces codes vous sont transmis dans le document ci-joint.*

*Cordialement,*

*"""""""""""""""""""*

## **2. Publipostage par mail :**

• Filtrez la liste à publiposter (1) par « Courriel » (2), sélectionnez les « Utilisateurs avec courriel » (3) puis envoyez les fiches de connexion par mail (4).

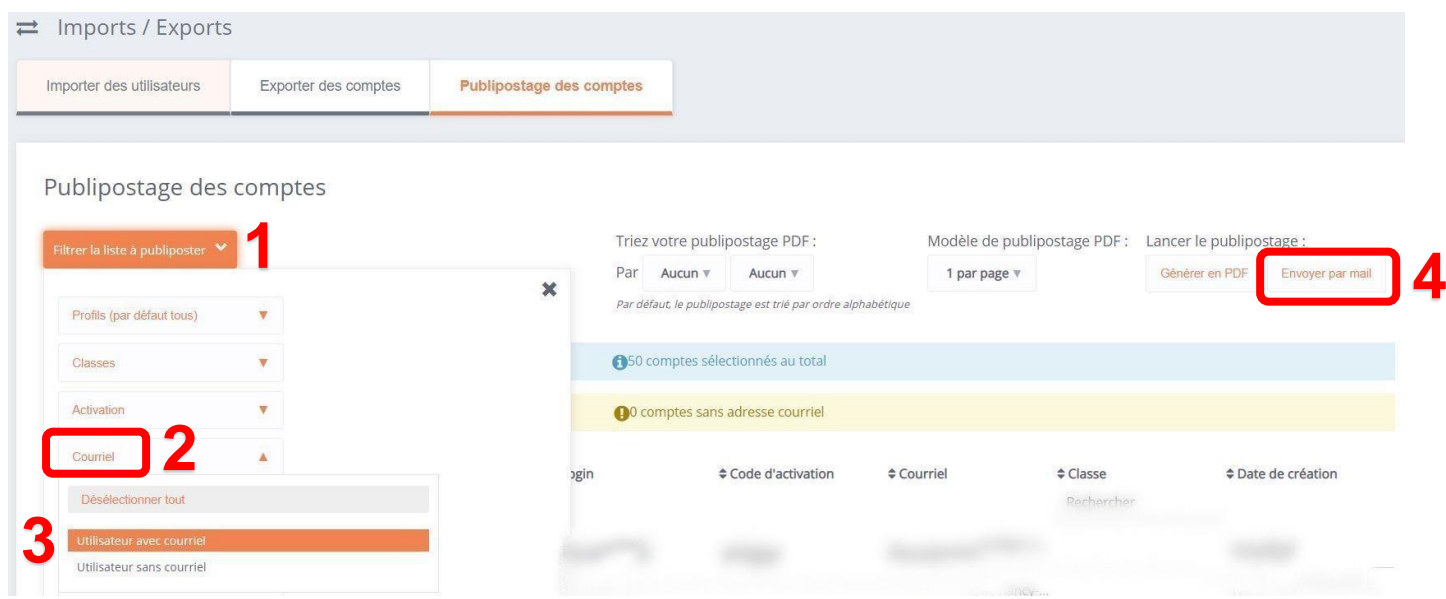

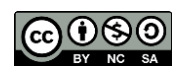

Confirmez l'envoi (5).

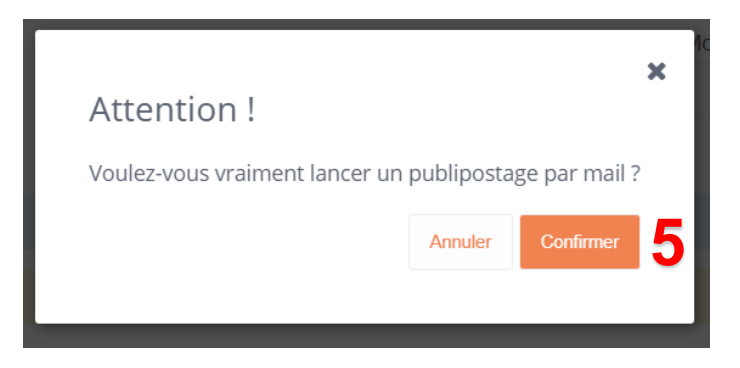

➢ *Pour optimiser la réception des identifiants, il est opportun de prévenir les familles avant le publipostage des fiches de connexion. Voici une proposition de texte à leur adresser :*

*"""""""""""""""""""*

*Chers Parents,*

*L'école va utiliser un nouveau système de communication avec les familles, ARI@NE57. Pour accéder aux informations, il faudra se connecter à la plateforme avec des codes.*

*Ces codes seront transmis automatiquement par mail avec une pièce jointe.*

*L'objet du courriel sera : "Votre compte ENT" et l'expéditeur "noreply@opendigitaleducation.com"*

*Cordialement, """""""""""""""""""*

> • Pour transmettre leurs fiches en version papier aux parents qui n'ont pas d'adresse mail : Filtrez ensuite la liste à publiposter (1) par « Courriel » (2), sélectionnez les « Utilisateurs sans courriel » (3) puis « Générer en PDF » (4) les fiches de connexion.

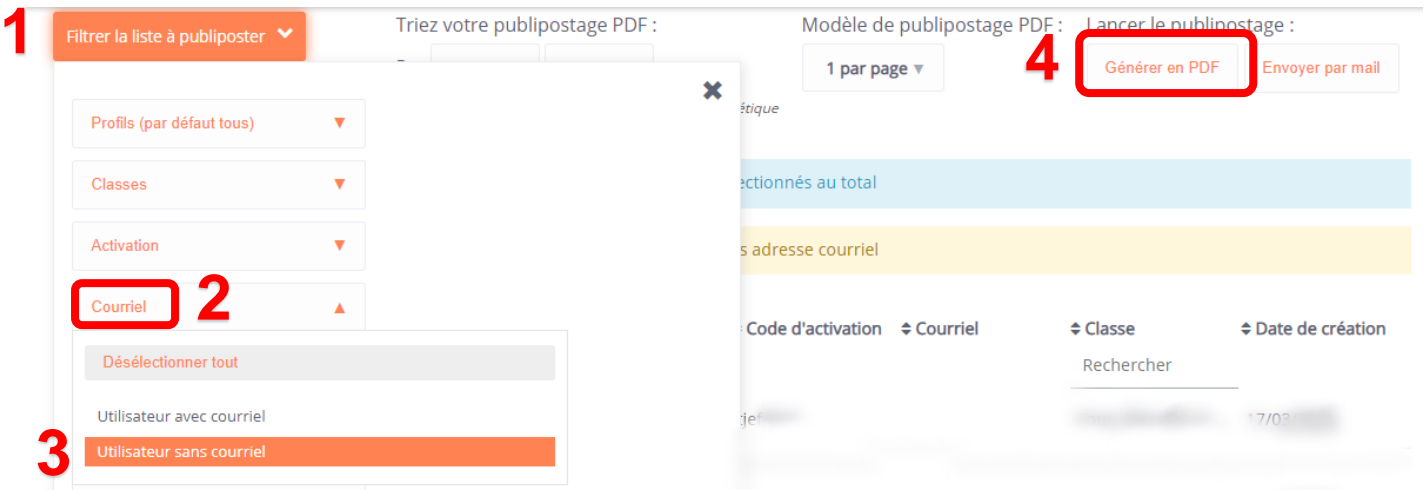

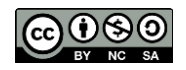